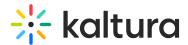

# **Analytics tab**

Last Modified on 08/21/2025 10:27 pm IDT

28 This article is designated for all users.

#### **About**

The Analytics tab provides a full overview of analytics across your events.

The Analytics tab is accessible via the Kaltura Events Home page and is only available to account owners/admin. To learn more about the other tabs on the Kaltura Events Home page, see Kaltura Events - Account setup.

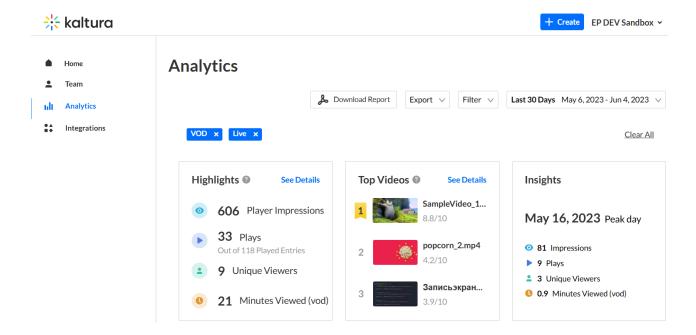

#### **Section Descriptions**

The first portion of the page (shown above) provides information on highlights, top videos, and insights.

The second portion (shown below) provides information on player impressions, plays, unique viewers, minutes viewed, and average drop off rates.

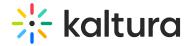

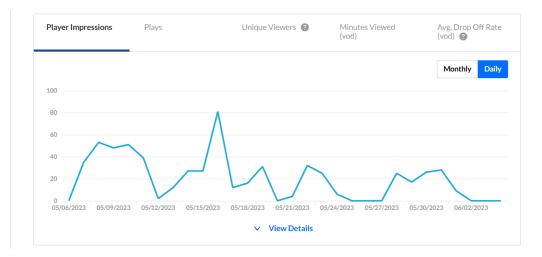

The third portion (shown below) focuses on top videos.

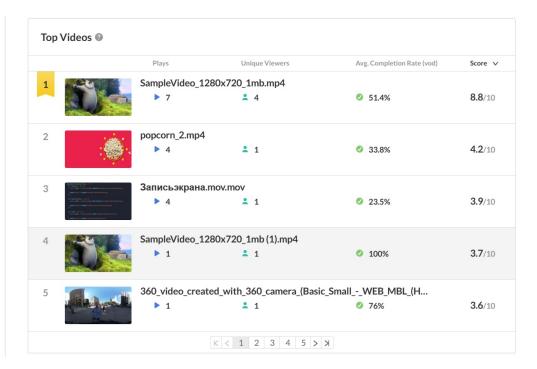

The fourth portion (shown below) provides information on how player impressions led to engagement.

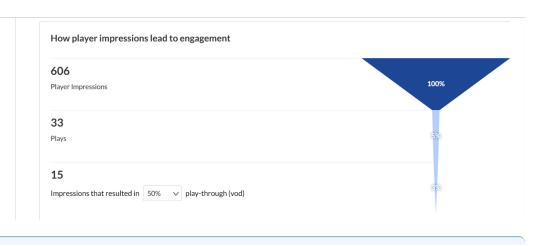

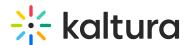

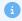

You may also perform additional functions on the Analytics page. See the following sections.

### **Export Specific Analytics**

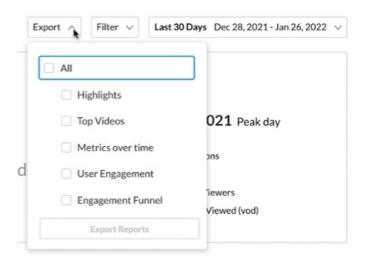

#### Filter by Several Different Data Points

#### **Analytics**

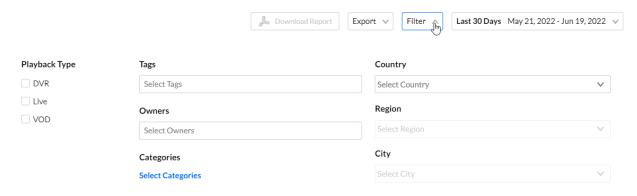

## Sort Based on Specific Dates or Time

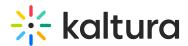

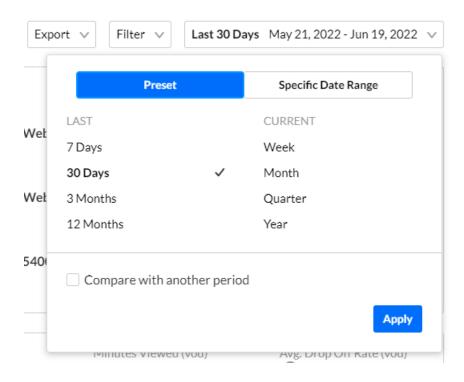

#### Compare Data from One Period to Another

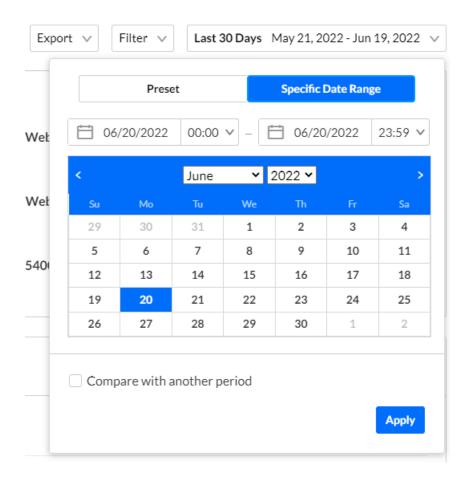

# Download report

You may click the **Download Report** button to download a PDF version of the

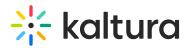

dashboard.